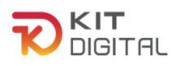

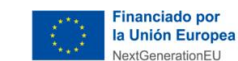

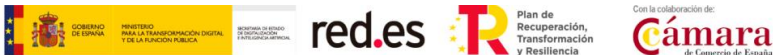

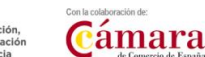

# **GUÍA DE JUSTIFICACIÓN GESTIÓN DE PROCESOS AGENTES DIGITALIZADORES ADHERIDOS**

**CONVOCATORIAS DE AYUDAS DESTINADAS A LA DIGITALIZACIÓN DE EMPRESAS EN EL MARCO DE LA AGENDA ESPAÑA DIGITAL 2025, EL PLAN DE DIGITALIZACIÓN DE PYMES 2021-2025 Y EL PLAN DE RECUPERACIÓN, TRANSFORMACIÓN Y RESILIENCIA -FINANCIADO POR LA UNIÓN EUROPEA-***NEXT GENERATION EU*

# **(PROGRAMA KIT DIGITAL)**

**AVISO**: **La presente guía tiene un carácter informativo y no legal**. Cualquier duda relacionada con la misma será interpretada según lo dispuesto en la Orden ETD/1498/2021, de 29 de diciembre, por la que se aprueban las bases reguladoras de la concesión de ayudas para la digitalización de pequeñas empresas, microempresas y personas en situación de autoempleo, en el marco de la Agenda España Digital 2025, el Plan de Digitalización PYMEs 2021-2025 y el Plan de Recuperación, Transformación y Resiliencia de España -Financiado por la Unión Europea- *Next Generation EU* (Programa Kit Digital), modificada posteriormente por la Orden ETD/734/2022, de 26 de julio; Resoluciones de la Entidad Pública Empresarial Red.es. por las que se publican las correspondientes convocatorias en el marco del Programa Kit Digital, así como la Ley 38/2003, de 17 de noviembre, General de Subvenciones, sus disposiciones de desarrollo; la Ley 39/2015, de 1 de octubre, del Procedimiento Administrativo Común de las Administraciones Públicas, así como la Ley 40/2015, de 1 de octubre, de Régimen Jurídico del Sector Público, y el Real Decreto 203/2021, de 30 de marzo, por el que se aprueba el Reglamento de actuación y funcionamiento del sector público por medios electrónicos; la normativa del Mecanismo de Recuperación, Transformación y Resiliencia, en su defecto, por las restantes normas de Derecho Administrativo y, en último término, por las normas de Derecho Privado, conforme a lo dispuesto en el artículo 5.1 de la citada Ley 38/2003.

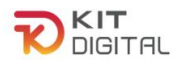

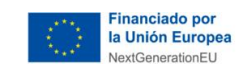

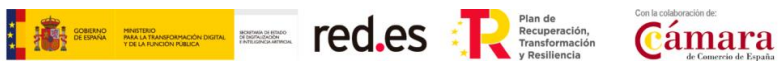

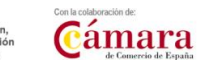

# **ÍNDICE**

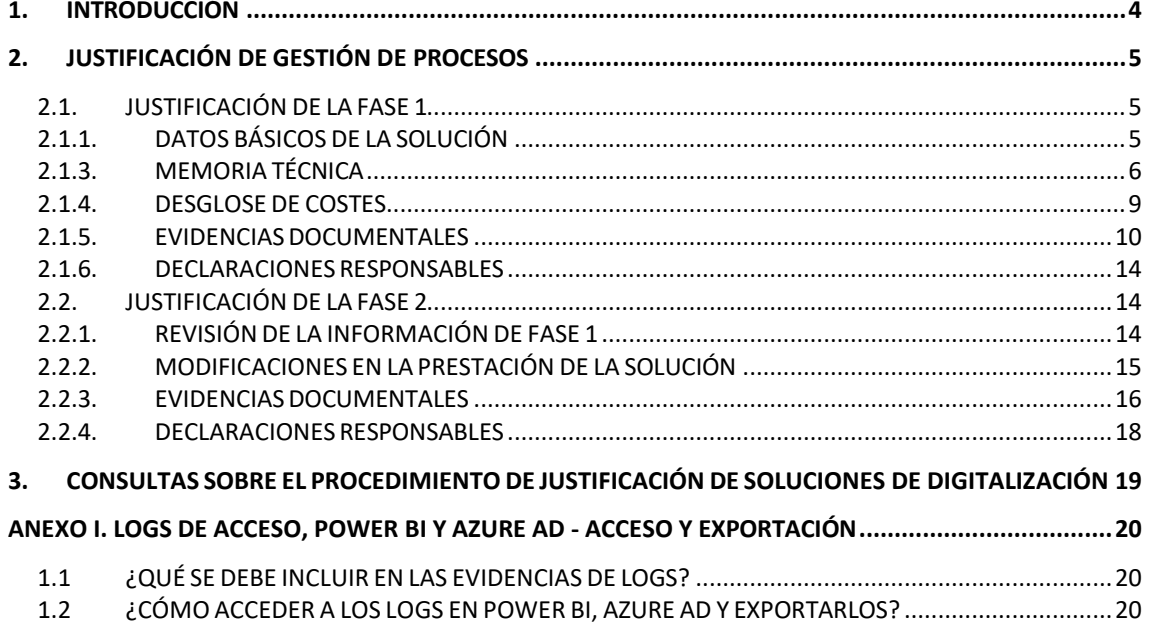

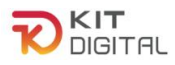

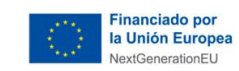

$$
\begin{array}{|c|c|c|c|}\n\hline\n\textbf{1} & \textbf{1} & \textbf{1
$$

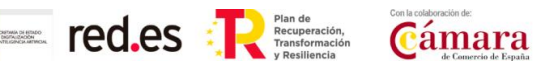

# **1. VERSIÓN DE CAMBIOS**

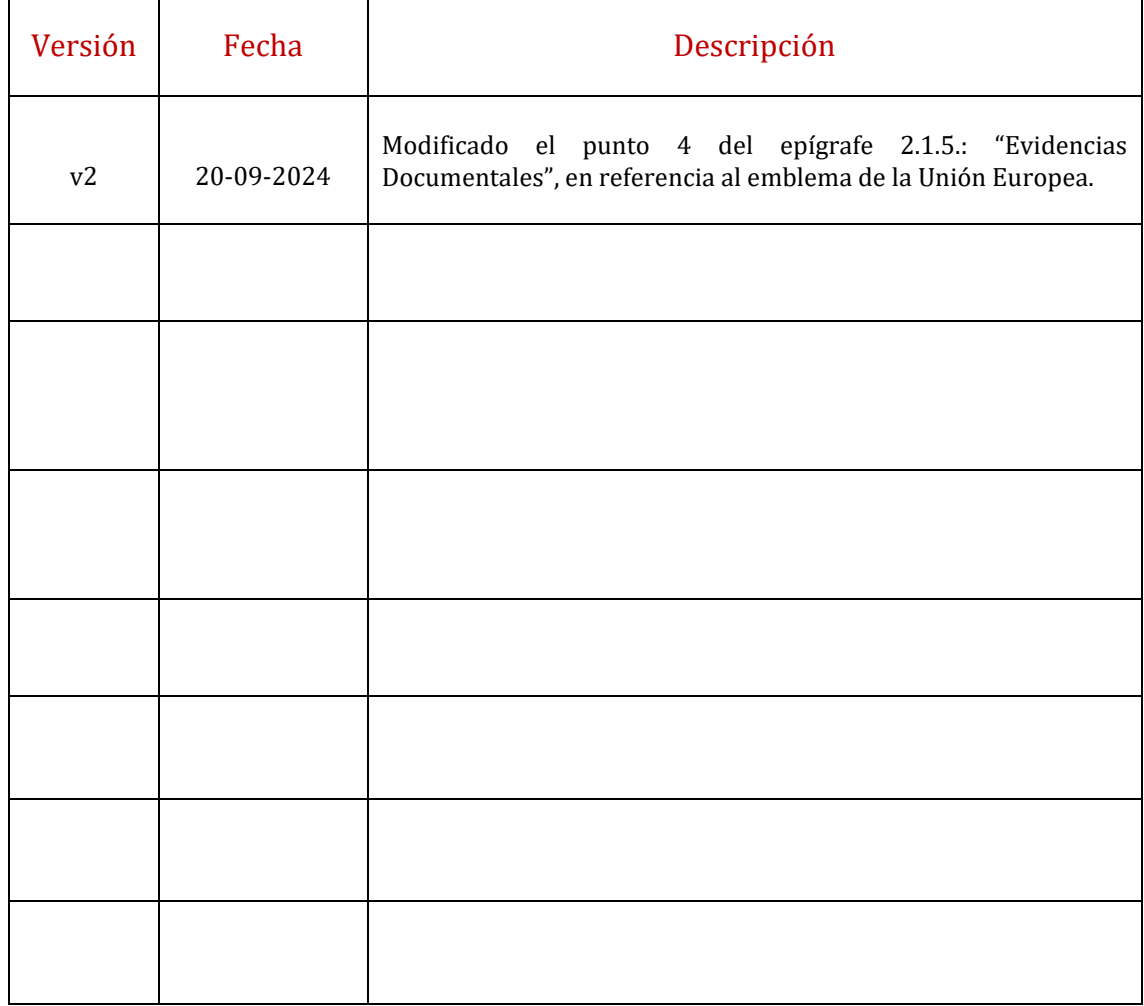

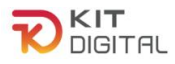

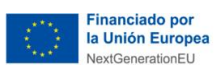

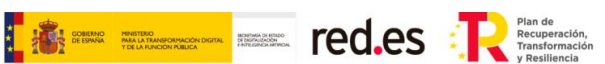

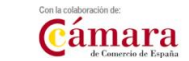

# <span id="page-3-0"></span>**1. INTRODUCCIÓN**

Este documento tiene como objetivo exponer con claridad, de forma práctica y simplificada el procedimiento específico necesario para la justificación, de primera y segunda fase, de la implantación y mantenimiento de la Categoría de Solución **Gestión de Procesos** en el marco del programa KitDigital, regulado en la Orden ETD/1498/2021, de 29 de diciembre, por laque seapruebanlasbases reguladorasde laconcesióndeayudas para la digitalización de pequeñas empresas, microempresas y personas en situación de autoempleo, en el marco de la Agenda España Digital 2025, el Plan de Digitalización PYMEs 2021-2025 y el Plan de Recuperación, Transformación y Resiliencia de España - Financiado por la Unión Europea- *Next Generation EU* (programa Kit Digital), modificada posteriormente por la Orden ETD/734/2022, de 26 de julio, (en adelante, la "Bases Reguladoras") que desarrolla la entidad pública empresarial Red.es, M.P., (en adelante "Red.es").

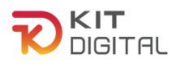

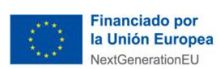

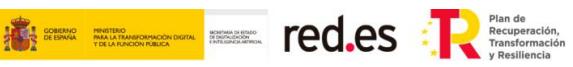

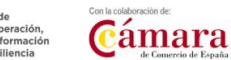

# <span id="page-4-0"></span>**2. JUSTIFICACIÓN DE GESTIÓN DE PROCESOS**

## 2.1. JUSTIFICACIÓN DE LA FASE 1

<span id="page-4-1"></span>Una vez iniciada una justificación, según el procedimiento descrito en la ['Guía](https://portal.gestion.sedepkd.red.gob.es/portal/espacioAD/guias/justificaciones)  [procedimiento general común de justificación ADA](https://portal.gestion.sedepkd.red.gob.es/portal/espacioAD/guias/justificaciones) se mostrará la primera etapa del formulario de justificación que deberá cumplimentar el Agente Digitalizador Adherido. Se puede observar que el formulario de justificación presenta como estado "**Borrador**":

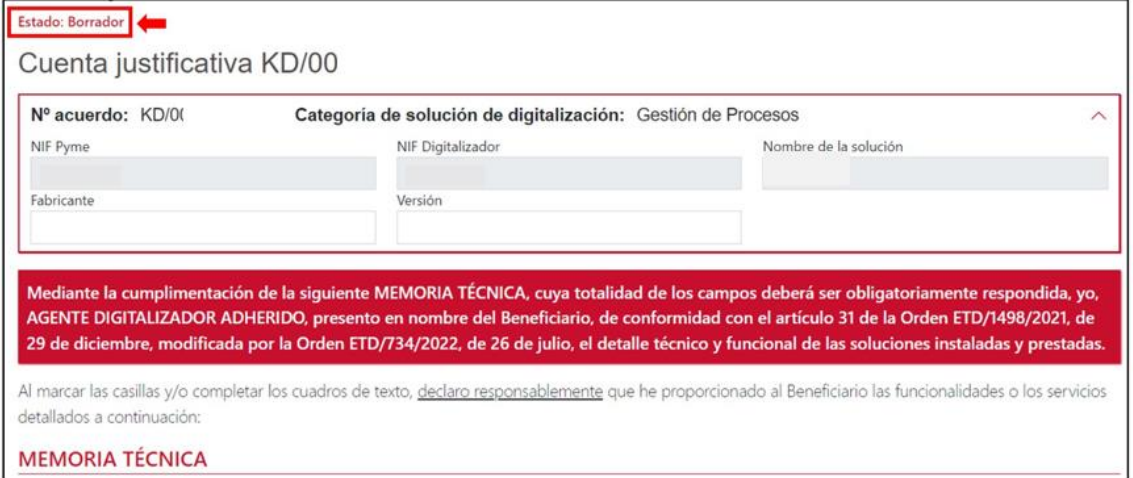

<span id="page-4-2"></span>El formulario de justificación presentará los siguientes apartados.

### 2.1.1. DATOS BÁSICOS DE LA SOLUCIÓN

En este primer apartado, que figurará en la primera página del formulario, el Agente Digitalizador Adherido deberá indicar el fabricante de la solución implementada y la versión.

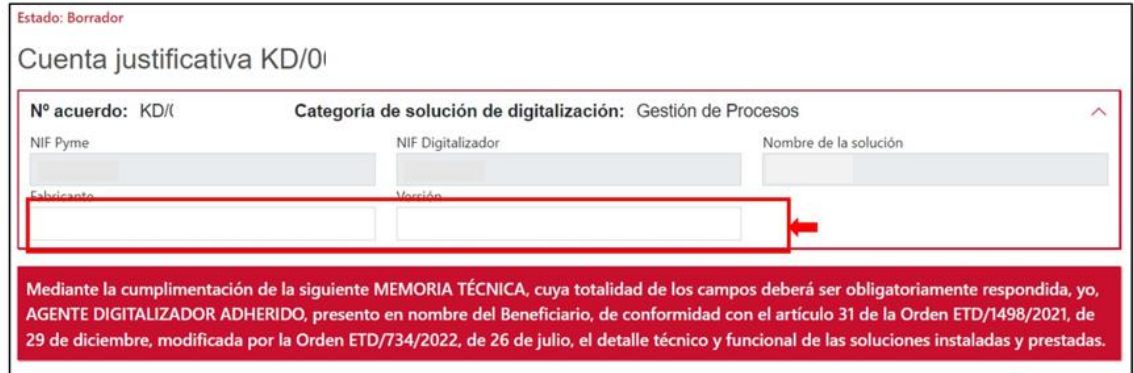

# 2.1.2. SUSTITUCIÓN DE UNA SOLUCIÓN YA EXISTENTE

En el caso de que la solución implantada consista en la **sustitución** de una ya existente, en el formulario de justificación aparecerá una declaración responsable a tal efecto, que deberá confirmar el Agente Digitalizador Adherido, y un desglose de las funcionalidades que no cumplía anteriormente la herramienta y que tras la implantación de la solución sí cumpliría:

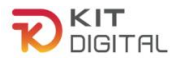

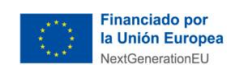

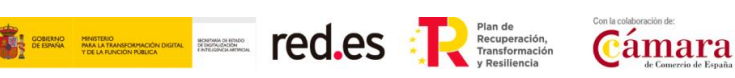

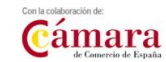

Al marcar las casillas y/o completar los cuadros de texto, declaro responsablemente que he proporcionado al Beneficiario las funcionalidades o los servicio: detallados a continuación ente que la solución implantada consiste en la sustitución de una solución va adoptada previamente por el Beneficiario, de acuerdo con el artículo D Declaro responsable 3.2 de la Orden ETD/1498/2021, de 29 de diciembre y el apartado Tercero de la convocatoria (Características de las ayudas, financiación, y presupuesto subvencionable). A continuación, se indican las funcionalidades y/o servicios que no cumplía la solución ya adoptada previamente por el Beneficiario y que sí se cumplen a través de la solución implantada: Cumplimiento. La solución debe permitir que el beneficiario pueda asegurar el cumplimiento del Reglamento por el que se regulan las obligaciones de facturación del Real Decreto 1619/2012, así como cualquier normativa de aplicación. En especial, los procesos de facturación y contabilidad, inventarios y compras y pagos deberán garantizar la integridad, conservación, accesibilidad, legibilidad, trazabilidad e inalterabilidad de los registros de acuerdo con la normativa aplicable Actualizable. La solución deberá ser actualizable con nuevas versiones. Escalable. La solución deberá poder adaptarse a los posibles crecimientos o cambios en la estructura empresarial de la pyme · Digitalización y/o automatización de procesos y flujos de trabajo. La solución deberá permitir la digitalización y/o automatización de procesos tales como... Contabilidad/finanzas. Cuentas por cobrar/por pagar, gestión de activos y generación de cierres y balances, etc. Facturación. Automatización de los procesos de facturación con la generación de presupuestos, albaranes y facturas. Proyectos. Control de presupuestos, costes, estimaciones, optimización de los recursos, etc. Inventario. Previsión, niveles de stock, envíos, distribuciones, devoluciones y cancelaciones, etc. Compras y pagos. Gestión de pedidos de compra y proveedores. Recursos humanos. Gestión de los recursos humanos, nóminas, etc. Logística. Gestión de flotas y rutas, entre otras. · Integración con diversas plataformas. La solución deberá disponer de APIs o Web Services para su integración con otras herramientas.

Una vez ésta se haya cumplimentado, el Agente Digitalizador Adherido pulsará en el botón "**Siguiente**" que se encuentra al final de la página para avanzar a la siguiente etapa del formulario. Cabe señalar que el Agente Digitalizador Adherido dispondrá del botón "**Guardar**" durante todo el proceso de cumplimentación del formulario, a través del cual podrá guardar los cambios que hubiera realizado en el mismo y continuar con la cumplimentación desde ese punto en otro momento:

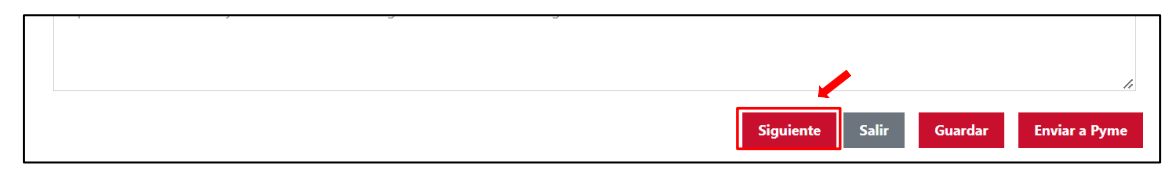

# 2.1.3. MEMORIA TÉCNICA

<span id="page-5-0"></span>La primera página del formulario de justificación para la Categoría de Solución de Digitalización de Gestión de Procesos se compondrá de los siguientes apartados:

1) Usuarios suministrados. En este apartado se deberá confirmar la declaración responsable relativa al número de usuarios suministrados al Beneficiario para acceder a la solución(como mínimo 10 usuarios para el segmento I, 3 usuarios para el segmento II y 1 usuario para el segmento III):

#### **MEMORIA TÉCNICA**

#### USUARIO/-S SUMINISTRADO/-S

Declaro expresamente que se han proporcionado las funcionalidades y/o servicios para, al menos, 3 usuarios, según lo dispuesto en el Anexo IV de la Orden ETD/1498/2021, de 29 de diciembre.

2) Parametrización. En este apartado se deberá indicar el número de horas dedicadas a la parametrización de la solución como a la carga de datos (como mínimo 60 horas para el segmento I, 20 horas para el segmento II y 15 horas para el segmento III), así como especificar las labores concretas llevadas a cabo para la implementación de la solución en el Beneficiario.

Las bases reguladoras establecen que el ADA debe destinar un mínimo de horas para la **definición de las particularidades de los procesos de comercialización y para la carga de datos**. Hay que tener en cuenta que ninguna de las dos actividades puede ser 0, se debe destinar tiempo a ambos procesos.

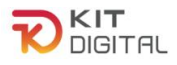

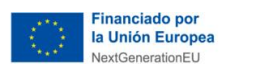

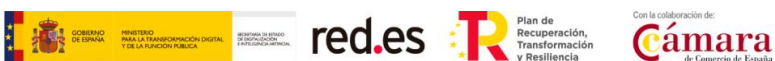

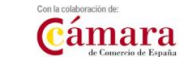

El ADA deberá realizar una descripción de todas las acciones realizadas en este proceso. En todo caso, la parametrización debe ser realizada por el ADA, no por el Beneficiario:

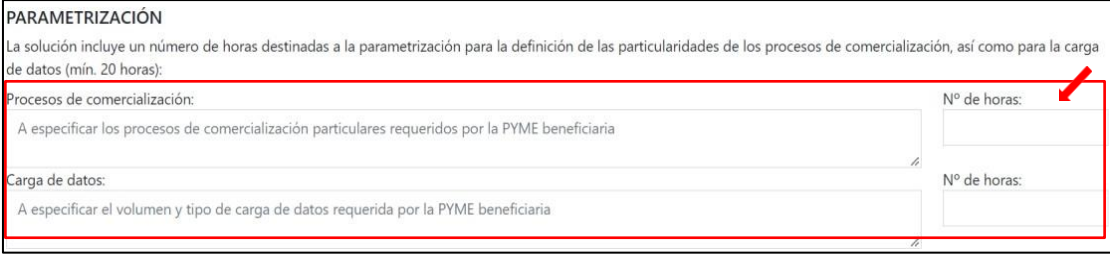

3) Digitalización y/o automatización de procesos y flujos de trabajo. En este apartado el Agente Digitalizador Adherido deberá seleccionar los procesos que se hayan digitalizado y detallar en el campo de texto libre el funcionamiento de las automatizaciones realizadas:

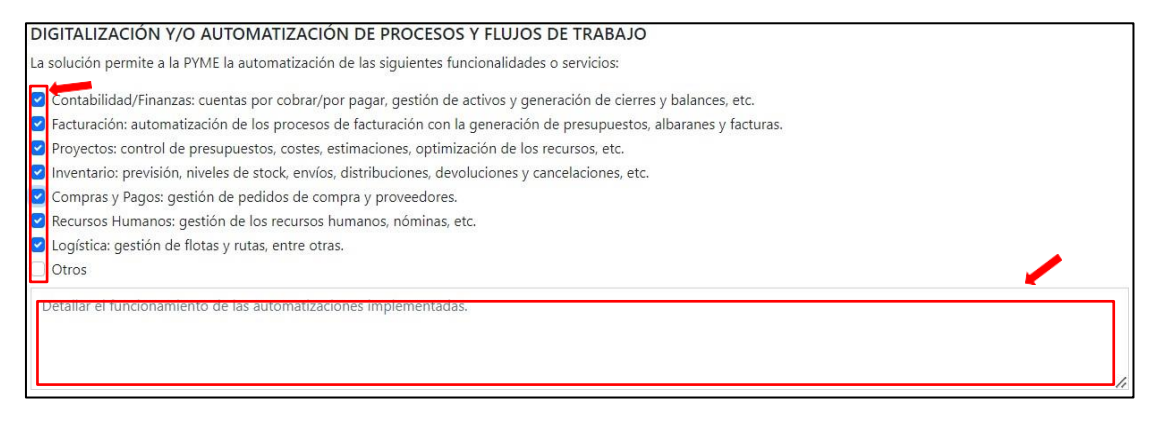

4) Cumplimiento de la normativa en materia fiscal y de facturación. **En caso de haber marcado '***Facturación: automatización de los procesos de facturación con la generación de presupuestos, albaranes y factura***.'** en el apartado anterior, se deberá confirmar la declaración responsable relativa al cumplimiento del Real Decreto 1619/2012, de 30 de noviembre (1ª Convocatoria C005/22-SI y resto de convocatorias) y, adicionalmente, a los requisitos establecidos en el artículo 29.2.j) de la Ley 58/2003, de 17 de diciembre, así como su normativa de desarrollo (resto de convocatorias):

1ª Convocatoria C005/22-SI:

CUMPLIMIENTO DE LA NORMATIVA EN MATERIA DE FACTURACIÓN

C C La solución permite a la PYME asegurar el cumplimiento del Reglamento por el que se regulan las obligaciones de facturación del Real Decreto 1619/2012, de 30 de noviembre, así como cualquier normativa de aplicación.

#### Resto de convocatorias:

CUMPLIMIENTO DE LA NORMATIVA EN MATERIA FISCAL Y DE FACTURACIÓN

La solución permite a la PYME asegurar el cumplimiento del Reglamento por el que se regulan las obligaciones de facturación del Real Decreto 1619/2012, de 30 de noviembre, y reúne los requisitos recogidos en el artículo 29.2.j) de la Ley 58/2003, de 17 de diciembre, General Tributaria, así como en normativa de desarrollo.

Integración con diversas plataformas. En este apartado se deberán indicar las opciones de integración que ofrece la solución:

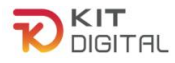

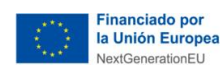

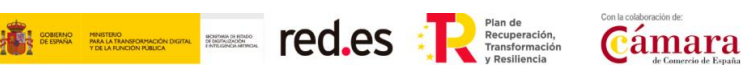

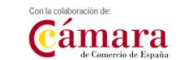

#### INTEGRACIÓN CON DIVERSAS PLATAFORMAS

La solución dispone de APIs o Web Services para su integración con otras herramientas

ficar APIs que ofrece para la integración con terceros

5) Actualizable. En este apartado el Agente Digitalizador Adherido deberá confirmar la declaración responsable relativa a la capacidad de actualización de la solución:

# **ACTUALIZABLE**

**O** La solución es objeto de actualizaciones con nuevas versiones.

6) Escalable. En este apartado se deberá confirmar la declaración responsable relativa a la escalabilidad de la solución:

**ESCALABLE** La solución se adapta a posibles crecimientos o cambios en la estructura empresarial de la PYME.

7) Módulos individuales: **No aplica a 1ª Convocatoria C005/22-SI.** En caso de ser aplicable esta opción, el Agente Digitalizador deberá marcar la misma:

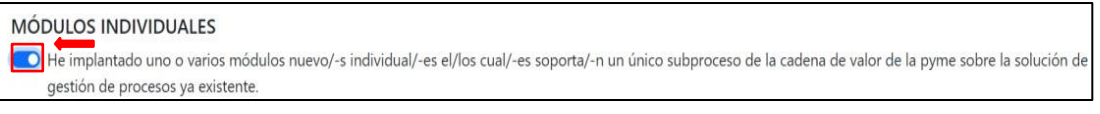

Al marcar esta opción, aparecerá automáticamente el apartado  $\frac{1}{2}$ Añadir módulo. Tras pulsar este botón, se habilitará un campo de texto libre, en el que se deberá hacer una descripción del módulo individual implantado y sus funcionalidades. Se podrá añadir el número de módulos que correspondan con la implantación.

```
Especifique el/los modulo/-s individuales incorporados
Especificar el módulo individual incorporado y sus funcionalidades
                                                                                                                                                       Añadir módulo
```
Por último, se deberá marcar la declaración responsable, por el cual afirma que el módulo no consiste en un desarrollo o actualización de un servicio ya existente.

Declaro responsablemente que el nuevo módulo instalado no consiste en un desarrollo, progreso, aumento o enriquecimiento de los servicios y funcionalidades de la solución existente. Así mismo, declaro que el módulo no supone una actualización de versiones de software, ni una meiora de las va existentes

8) Hardware: **No aplica a 1ª Convocatoria C005/22-SI.** Únicamente en caso de ser aplicable, el Agente Digitalizador deberá marcar que para la prestación y uso de la solución resulta imprescindible el suministro de dispositivos. En todo caso, **no será subvencionable el suministro de ordenadores personales, portátiles, ni smartphones**.

HARDWARE: Sólo en el caso que el acuerdo incluya el suministro de dispositivos hardware.

Para la prestación y uso de la solución es imprescindible el suministro de dispositivos cuyo coste será imputado a la subvención. IMPORTANTE: Únicamente serán subvencionables como parte de la solución de digitalización, dispositivos hardware específicos si: se requieren expresamente para su uso y si la solución se comercializa con ese hardware. Estos dispositivos hardware no podrán ser utilizados para otros fines distintos que los de prestar esta solución de digitalización. Por tanto, en ningún caso, serán subvencionables ordenadores personales ni portátiles.

Posteriormente, en caso de marcar la opción 'Hardware', se habilitará un desplegable en el que podrá cumplimentar el detalle del producto, marca, modelo y número de serie, pudiendo añadir los que fueran necesarios al pulsar en la opción "

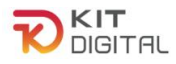

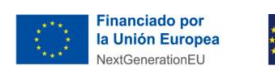

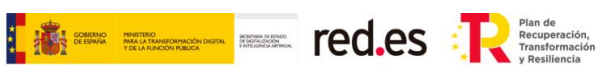

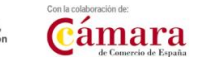

<sup>1</sup> Añadir producto " Finalmente, deberá detallar el motivo por el cuál ha sido necesario el suministro de los dispositivos descritos.

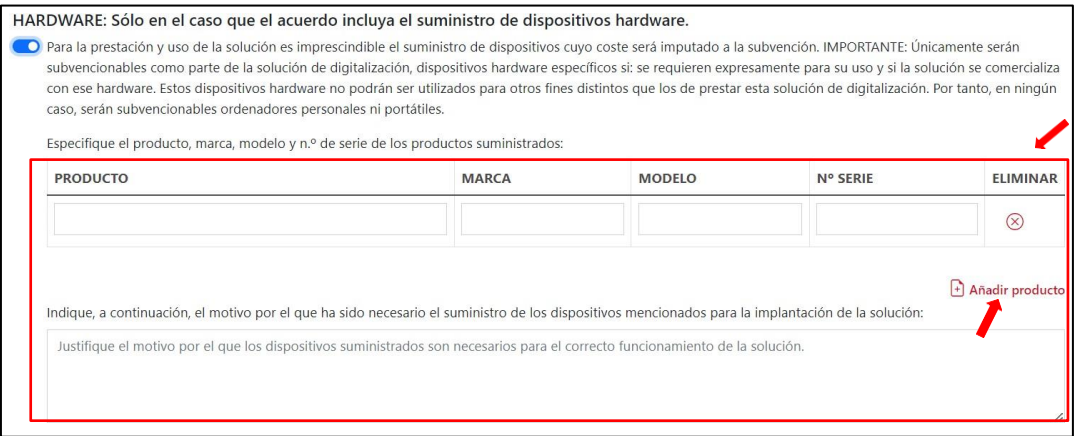

# 2.1.4. DESGLOSE DE COSTES

<span id="page-8-0"></span>En este apartado, presente en la segunda página del formulario, se deberá cumplimentar la tabla que se muestra con los datos de los costes asociados a la implantación de la solución yque, a su vez, se reflejan en la factura emitida, incluyendo, en su caso, aquellos que no fueran subvencionables. **Todos los importes se reflejarán excluyendo impuestos**:

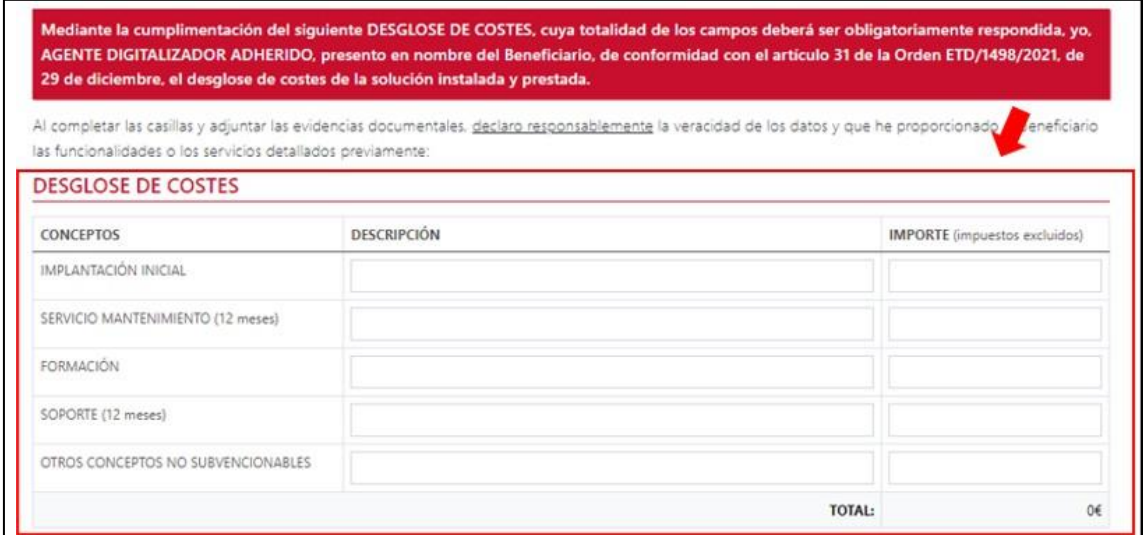

Por otro lado, en caso de haber suministrado dispositivos y haber marcado la opción de "Hardware" en el caso de Convocatorias distintas a la 1ª Convocatoria C005/22-SI, se habilitará un campo específico para incluir la descripción e importe del total de los dispositivos.

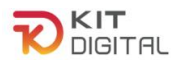

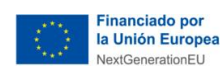

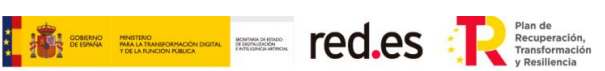

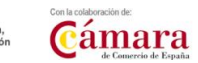

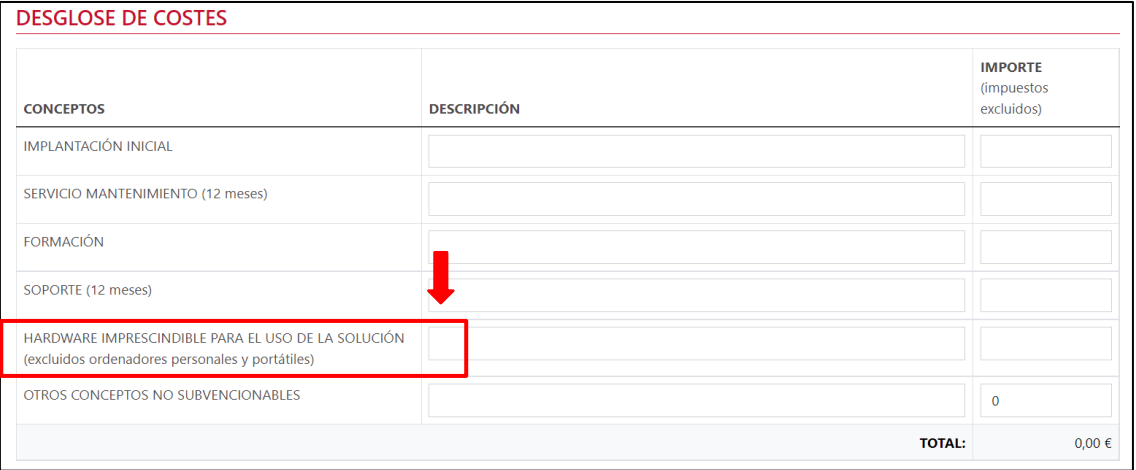

# 2.1.5. EVIDENCIAS DOCUMENTALES

<span id="page-9-0"></span>A continuación, deberá incorporar en el apartado de evidencias documentales, la documentación requerida común y específica de la Categoría de Solución. El Agente Digitalizador Adherido deberá pulsar en el botón "**Seleccionar archivo**", buscar en el explorador de carpetas el documento que desee subir y, a continuación, pulsar en el botón  $\Theta$  para incorporar el archivo:

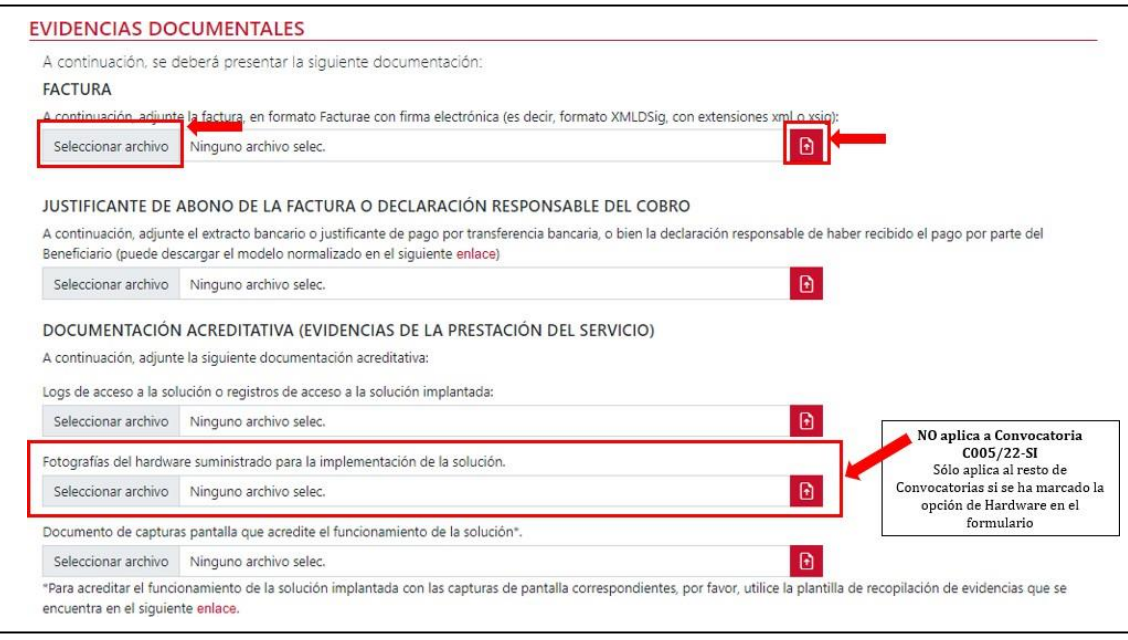

- 1) Factura emitida al Beneficiario por la implantación de la solución, en formato Facturae con firma electrónica (es decir, formato XMLDSig, con extensiones xml o xsig) conforme a los criterios mencionados en la ['Guía procedimiento general común](https://portal.gestion.sedepkd.red.gob.es/portal/espacioAD/guias/justificaciones)  [de justificación ADA´](https://portal.gestion.sedepkd.red.gob.es/portal/espacioAD/guias/justificaciones).
- 2) Justificante de abono o declaración responsable del cobro, en su caso, de la factura en formato PDF que cumpla con los requisitos indicados en la ['Guía procedimiento](https://portal.gestion.sedepkd.red.gob.es/portal/espacioAD/guias/justificaciones)  [general común de justificación ADA´](https://portal.gestion.sedepkd.red.gob.es/portal/espacioAD/guias/justificaciones), o declaración responsable del cobro del Agente Digitalizador según e[l modelo establecido](https://portal.gestion.sedepkd.red.gob.es/portal/espacioAD/guias/justificaciones) a tal efecto.
- 3) Logs de acceso a la solución implantada: deberá aportarse un fichero con los logs de acceso a la solución (ver Anexo I).

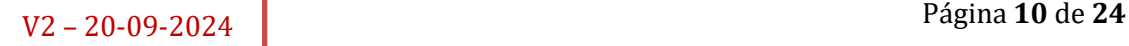

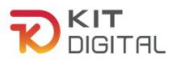

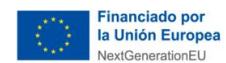

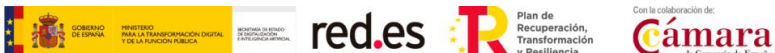

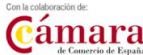

Se podrá consultar la 'Guía de ejemplo de evidencias' en el siguiente enlace: Guía de ejemplos [de evidencias "Gestión de Procesos"](https://portal.gestion.sedepkd.red.gob.es/portal/common/help/justificaciones/PKD_EJ_EV_Gestion_de_Procesos.pdf)

Las evidencias de logs de acceso deberán contener los siguientes elementos:

- **Fecha del acceso: deben ser posteriores a la implantación de la solución.**
- **Usuario/nombre de usuario/email o cualquier otro elemento vinculado a la PYME.**
- **No** es necesario que aparezca la dirección IP, pero puede incluirse.
- **No** se admiten logs elaborados a mano ni tablas de Word/Excel.
- Se admiten **capturas de pantalla del interfaz gráfico de la herramienta**, si está **vinculada a la solución**, es decir, es capaz de mostrar los registros de acceso en **alguna pantalla**.
- Si los logs no se almacenan en un fichero o se pueden visualizar en pantalla directamente desde la herramienta (p.ej. se almacenan en base de datos), se requiere un **escrito del fabricante** del software en el que se describa **el método de extracción de logs que permite su visualización o consulta**.
- 4) Fotografías del hardware suministrado para la prestación de la solución: **No aplica a 1ª Convocatoria C005/22-SI.** En caso de haber marcado la opción de suministro de hardware, en el apartado de DOCUMENTACIÓN ACREDITATIVA (EVIDENCIAS DE LA PRESTACIÓN DEL SERVICIO), se habilitará un apartado en el cual se deberán adjuntar las fotografías correspondientes a los dispositivos mencionados en el formulario.

En el formulario de justificación dentro del apartado dispuesto: "Indique, a continuación, el motivo por el que ha sido necesario el suministro de los dispositivos mencionados para la implantación de la solución", se debe describir una justificación suficiente del motivo del suministro de los dispositivos.

- o Tipo de evidencia: Personalizada (se explica en el siguiente punto).
- o Observaciones: Únicamente serán subvencionables como parte de la solución de digitalización, dispositivos hardware específicos si:
	- Se requieren expresamente para su uso y si la solución se comercializa con ese hardware.
	- Su suministro es **imprescindible para la prestación de la solución** contratada, sin que puedan ser utilizados para otros fines distintos que los de prestar esta solución.

No se admitirán como gastos subvencionables los ordenadores de sobremesa, los portátiles y smartphones. Dentro de esta gama las tablets sí serán subvencionables. Se ha de tener en cuenta que los dispositivos como la Tablet, deben estar configurados para permitir sólo el uso de la solución implantada.

En las fotografías que se aporten se debe visualizar los siguientes datos:

- 1. El **producto** señalado en el formulario de justificación,
- 2. La **publicidad**

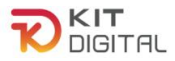

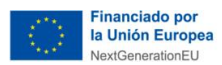

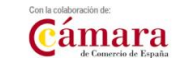

Es **obligatorio** que se muestre en las fotografías la evidencia de la publicidad de la cofinanciación de la ayuda con el uso de una etiqueta adherida. Esta etiqueta debe ir en un lugar visible del producto.

**TAN EXECUTE CO.CS** 

Todas las medidas de información y publicidad deberán incluir los elementos siguientes:

- *El emblema de la Unión Europea, de conformidad con las normas gráficas establecidas, disponible en el link [https://planderecuperacion.gob.es/identidad-visual.](https://planderecuperacion.gob.es/identidad-visual) Se recomienda que el emblema de la Unión Europea sea, como mínimo, un 30% más grande que el resto de logotipos.*
- *La declaración de financiación adecuada que indique «financiado por la Unión Europea - NextGenerationEU».*
- *El logo del Plan de Recuperación, Transformación y Resiliencia, disponible en el link: [https://planderecuperacion.gob.es/identidad](https://planderecuperacion.gob.es/identidad-visual)[visual](https://planderecuperacion.gob.es/identidad-visual)*

Los dispositivos podrán ser objeto de comprobación material, para verificar que se destinan al uso exclusivo de la solución implantada y que cumplen con los requisitos previamente señalados además de la marca, el modelo y el número de serie del elemento, señalados en el formulario de justificación.

<span id="page-11-0"></span>5) Capturas de pantalla que acrediten el funcionamiento de la solución implantada: Se deberán incorporar uno o varios documentos en formato PDF siguiendo las plantillas de justificación de Acuerdos (**modelo de compilación de evidencias**) de capturas de pantalla establecido para esta categoría de solución, disponible en el siguiente enlace: [Gestión de Procesos](https://view.officeapps.live.com/op/view.aspx?src=https%3A%2F%2Fportal.gestion.sedepkd.red.gob.es%2Fportal%2Fcommon%2Fhelp%2Fjustificaciones%2FPKD_PRC_Gestion_de_Procesos.docx&wdOrigin=BROWSELINK)**.**

Este sentido, el modelo de compilación de evidencias indicará de forma expresa las dos categorías de las capturas de pantalla y cuál se debe aportar para cada requisito:

- **Personalizada:** en este tipo de captura se requiere que aparezca información identificativa del Beneficiario, por ejemplo, nombre de la empresa, CIF, emails cuyo dominio sea el dominio web del Beneficiario, etc.
- Genérica: no es necesario incluir información específica del Beneficiario, pero sí evidenciar que la captura o información de la hoja de producto aportadas, corresponden a la herramienta implantada en el Beneficiario, bien porque se visualiza el nombre de la herramienta y coincide con el indicado en la memoria técnica, o bien porque las capturas de pantalla tienen el mismo interfaz que las "personalizadas" aportadas en este mismo documento.

En concreto, para la categoría de Gestión de Procesos, se deberán incluir las siguientes evidencias:

### **a) Usuarios Suministrados:**

o Información que aportar: capturas de pantalla en las que se muestre la relación de usuarios con acceso a la solución o el número máximo permitido coincidentes con lo indicado en el formulario de justificación.

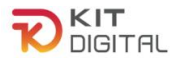

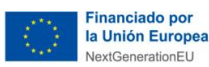

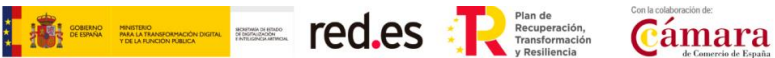

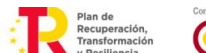

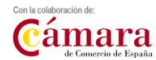

- **Segmento I: mínimo 10 usuarios**
- **Segmento II: mínimo 3 usuarios**
- **Segmento III: mínimo 1 usuario**
- o Tipo de evidencia esperada: **personalizada**.
- o Observaciones: Se debe visualizar el nombre de la herramienta implantada. Se debe evidenciar la disponibilidad de la herramienta para los usuarios requeridos en cada segmento o bien una licencia que cubra este número de usuarios posibles, independientemente de si están activos o no, es decir, si el Beneficiario tiene menos empleados de los usuarios requeridos, igualmente tendrá que contratar la solución con el mínimo requerido, aunque alguno de ellos no este activo.

Si la herramienta se implanta en base a licencias:

- Si una licencia sirve sólo para un usuario, se deben mostrar tantas licencias/usuarios como se requiera para el segmento de la convocatoria.
- Si una licencia sirve para varios usuarios, se podrá evidenciar una sola licencia, siempre que se evidencie el número de usuarios que cubre, según el segmento de la convocatoria.

#### **b) Digitalización/ Automatización de Procesos:**

- o Información que aportar: capturas de pantalla en las que se evidencie la disponibilidad de la funcionalidad de gestión de los procesos y flujos de trabajo de la Pyme que se han digitalizado conforme a lo indicado en el formulario de justificación. Se adjuntarán, por tanto, capturas de pantalla por cada proceso o flujo digitalizado.
- o Tipo de evidencia esperada: **personalizada**
- o Observaciones: La digitalización de los procesos requiere un trabajo específico en el Beneficiario, por tanto, se esperan capturas de pantalla específicas del Beneficiario para cada proceso digitalizado que se haya indicado en la memoria técnica.

#### c) **Integración con Diversas Plataformas:**

- o Información que aportar: capturas de pantalla en las que se evidencie la disponibilidad de la funcionalidad de integración incluida en la solución, así como las opciones de integración que ofrece.
- o Tipo de evidencia esperada: **genérica**
- o Observaciones: Para aceptar capturas genéricas para este requisito se debe evidenciar que la herramienta de las capturas es la implantada en el Beneficiario.

#### **d) Actualizable:**

- o Información que aportar: capturas de pantalla de la data sheet u hoja del producto en la que se indique que la solución es actualizable.
- o Tipo de evidencia esperada: **genérica**

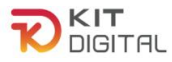

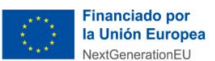

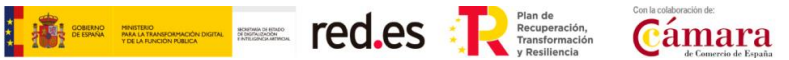

o Observaciones: Para aceptar capturas genéricas para este requisito se debe evidenciar que la herramienta de las capturas es la implantada en el Beneficiario.

#### **e) Módulo Individual: No aplica a 1ª Convocatoria C005/22-SI.**

- o Información que aportar: capturas de pantalla que evidencien la incorporación del nuevo módulo individual, sobre una solución de gestión de procesos ya existente.
- o Tipo de evidencia esperada: **personalizada**
- o Observaciones: La incorporación del nuevo módulo individual no podrá consistir en un desarrollo, progreso, aumento o enriquecimiento de los servicios y funcionalidades de la solución existente. Tampoco podrá ser una actualización de versiones de software por el proveedor, esto es, releases que el proveedor publique sobre una versión de software, ni upgrades o mejora de versiones existentes.

## 2.1.6. DECLARACIONES RESPONSABLES

<span id="page-13-0"></span>Por último, el Agente Digitalizador Adherido deberá confirmar la declaración responsable en materia de moderación de costes que se encuentra en el apartado "**Declaraciones responsables y conformidades expresas"** y pulsar en el botón **"Enviar a Pyme"** para enviar el formulario de justificación al Beneficiario para que éste muestre su conformidad:

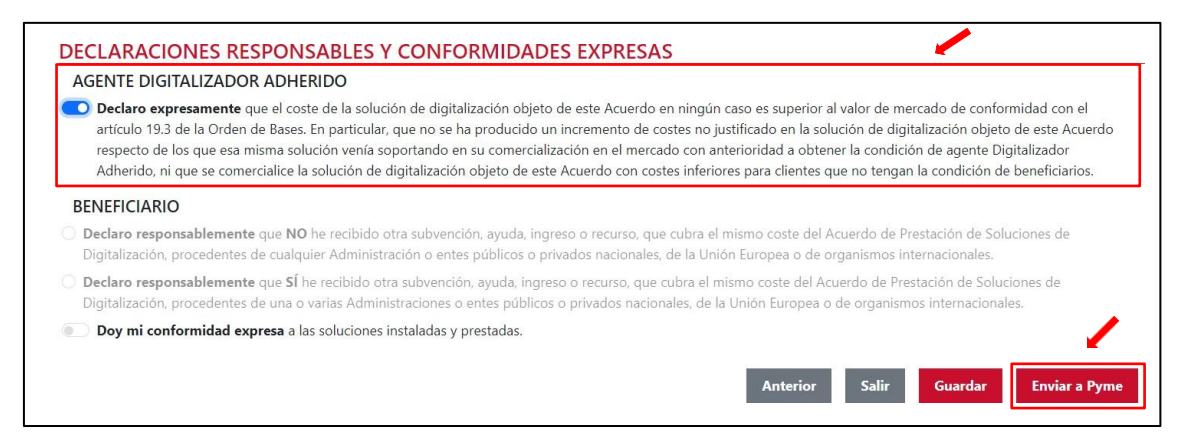

# <span id="page-13-1"></span>2.2. JUSTIFICACIÓN DE LA FASE 2

# 2.2.1. REVISIÓN DE LA INFORMACIÓN DE FASE 1

<span id="page-13-2"></span>En caso de poder iniciar el proceso de justificación de la segunda fase, en las siguientes ventanas se mostrará el **formulario** con las funcionalidades descritas y declaradas responsablemente en la **primera fase** de la prestación de la solución. Este apartado se encuentra en **modo lectura** y no podrá ser objeto de modificación alguna. De esta manera, se podrá revisar lo justificado en esa fase.

Además, se puede observar que el formulario de justificación de la 2ª fase tiene como estado "**Borrador**".

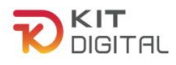

**MEMORIA TÉCNICA** 

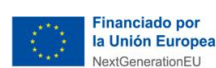

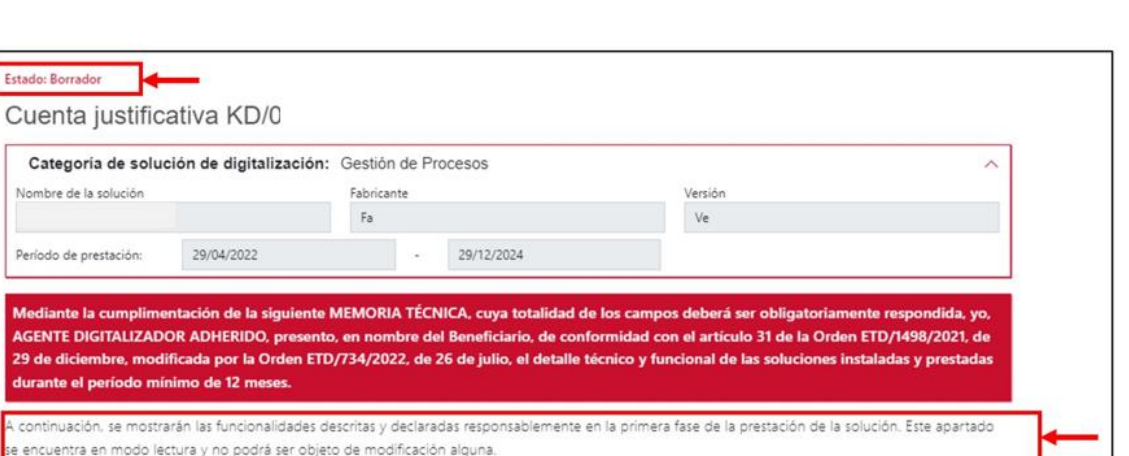

I **K** = EL es red.es : Responsible Cámara

Salir

Siquiente

Una vez revisamos la primera parte del formulario que se cumplimentó en la primera fase de justificación, se pulsa el botón "**Siguiente**" para pasar a la siguiente página:

#### 2.2.2. MODIFICACIONES EN LA PRESTACIÓN DE LA SOLUCIÓN

<span id="page-14-0"></span>Después de comprobar el resto del formulario de justificación cumplimentado en la 1ª fase que incluye el desglose de costes, se encuentra el apartado "**Modificaciones en la prestación de la solución**". Esta casilla se deberá marcar si se ha modificado algún aspecto respecto de lo justificado en la  $1<sup>a</sup>$  fase. En caso de no haber realizado ninguna modificación, se dejará la casilla sin marcar y se pasará al siguiente apartado.

MODIFICACIONES EN LA PRESTACIÓN DE LA SOLUCIÓN Se han efectuado modificaciones en la implantación inicial de la solución.<sup>3</sup> \*En caso de marcar que sí, se deberá cumplimentar obligatoriamente la tabla habilitada a tal efecto.

Si por el contrario se ha realizado alguna modificación en la implantación inicial de la solución, al marcar la casilla se habilitará una tabla en la que, se mostrará una serie de funcionalidades con posibilidad de modificación.

En esta tabla se debe indicar una descripción de las modificaciones realizadas según la funcionalidad, junto con una justificación de las razones por las cuales se ha producido esta modificación. **Se deberá introducir información únicamente en la funcionalidad o funcionalidades para las que se hayan realizado modificaciones.** Si para una funcionalidad se ha completado el campo modificaciones, se deberá rellenar también, obligatoriamente, el campo justificación de la modificación

La tabla de modificaciones en la prestación de la Solución de Digitalización de Gestión de Procesos se compondrá de las siguientes funcionalidades:

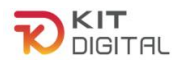

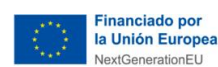

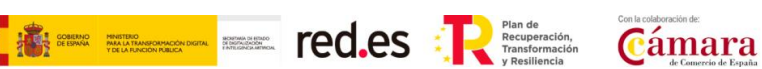

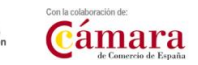

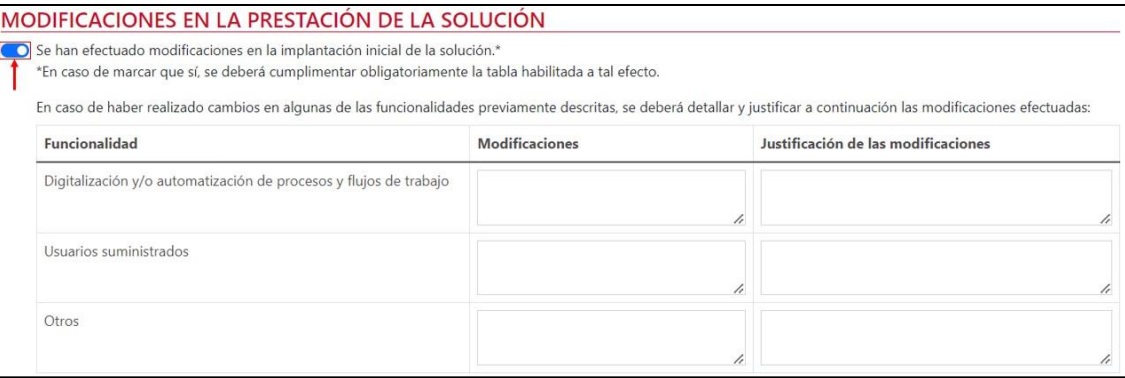

- 1) Digitalización y/o automatización de procesos y flujos de trabajo: Se debe cumplimentar si se han modificado los procesos digitalizados o automatizados.
- 2) Usuarios suministrados: Se debe cumplimentar en caso de que se haya modificado el número de usuarios suministrados al Beneficiario para acceder a la solución, **únicamente** si el número de usuarios suministrados en fase 2 es inferior al declarado en la fase 1.
- 3) Otros: Se debe cumplimentar si se ha modificado algún aspecto que no está recogido en las funcionalidades anteriormente expuestas.

### 2.2.3. EVIDENCIAS DOCUMENTALES

<span id="page-15-0"></span>A continuación, en el apartado de evidencias documentales, se incorporará cada una de las evidencias que se deben aportar, en función de la Categoría de Solución de Digitalización, según se indica más adelante. El Agente Digitalizador Adherido deberá pulsar en el botón "**Seleccionar archivo**", buscar en el explorador de carpetas el documento que desee subir y, a continuación, pulsar en el botón  $\theta$  para incorporar el archivo:

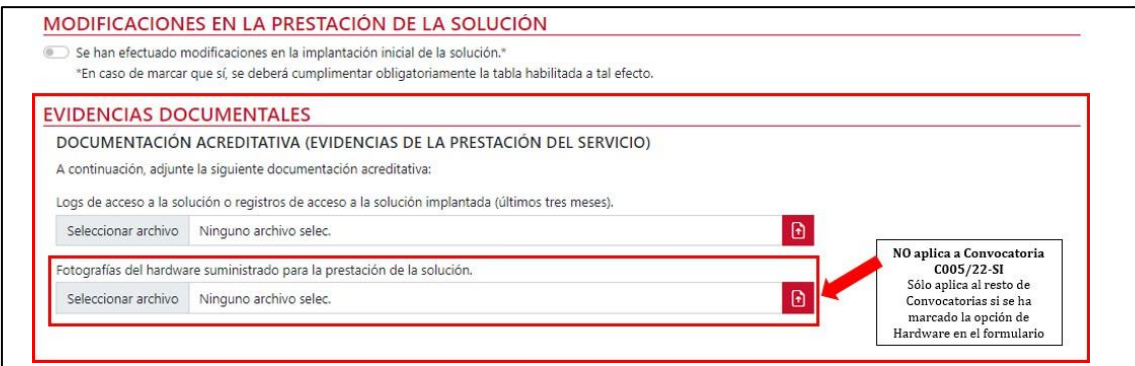

Para la categoría de Gestión de Procesos, el Agente Digitalizador Adherido deberá incorporar, al menos, las siguientes evidencias:

1) Logs de acceso a la solución implantada: deberá aportarse un fichero con los logs de acceso a la solución (ver Anexo I).

Se podrá consultar la 'Guía de ejemplo de evidencias' en el siguiente enlace: Guía de ejemplos [de evidencias "Gestión de Procesos"](https://portal.gestion.sedepkd.red.gob.es/portal/common/help/justificaciones/PKD_EJ_EV_Gestion_de_Procesos.pdf)

Las evidencias de logs de acceso deberán contener los siguientes elementos:

• **Fecha del acceso:** deben ser posteriores a la implantación de la solución.

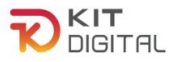

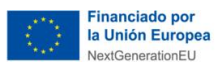

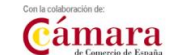

• **Usuario/nombre de usuario/email o cualquier otro elemento vinculado a la PYME.**

**TAN EX EXERCISE TOO.ES** 

- **No** es necesario que aparezca la dirección IP, pero puede incluirse.
- **No** se admiten logs elaborados a mano ni tablas de Word/Excel.
- Se admiten **capturas de pantalla del interfaz gráfico de la herramienta**, si está **vinculada a la solución**, es decir, es capaz de mostrar los registros de acceso en **alguna pantalla**.
- Si los logs no se almacenan en un fichero o se pueden visualizar en pantalla directamente desde la herramienta (p.ej. se almacenan en base de datos), se requiere un **escrito del fabricante** del software en el que se describa **el método de extracción de logs que permite su visualización o consulta**.

Se dará por válida la evidencia que muestre un mínimo de actividad en los últimos meses (podrá ser una o más conexiones), ya sea anterior a la finalización del periodo de prestación o anterior a la fecha en la que realizan la justificación de Fase 2.

2) Fotografías del hardware suministrado para la prestación de la solución: **No aplica a 1ª Convocatoria C005/22-SI.** En caso de haber marcado la opción de suministro de hardware, en el apartado de DOCUMENTACIÓN ACREDITATIVA (EVIDENCIAS DE LA PRESTACIÓN DEL SERVICIO), se habilitará un apartado en el cual se deberán adjuntar las fotografías correspondientes a los dispositivos mencionados en el formulario.

La explicación de cómo aportar esta evidencia se encuentra detallada en el apartado [2.1.4](#page-9-0) EVIDENCIAS [DOCUMENTALES,](#page-9-0) subapartado [5\)](#page-11-0) Fotografías del hardware suministrado para la prestación de la solución, del presente documento.

3) Documento de capturas de pantalla que acrediten el mantenimiento de la solución implantada: **este documento sólo es necesario aportarlo en caso de haber realizado modificaciones en la solución.**

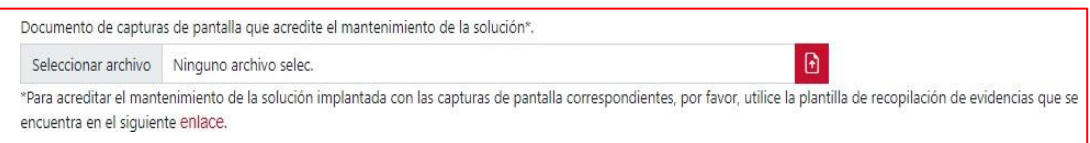

**Si no se han realizado modificaciones** respecto de las funcionalidades de fase I, **no será necesario incorporar el documento de recolección de evidencias con capturas de pantalla de las funcionalidades de la Categoría de Solución de Digitalización**. Sin embargo, si se ha realizado alguna modificación se deberá incorporar a la justificación el documento de recolección de evidencias, con todos los apartados evidenciados, se hayan realizado modificaciones o no. A través de las capturas de pantalla se podrán comprobar los requisitos funcionales:

- En caso de modificación, que ésta es adecuada a lo requerido en las Bases Reguladoras y en la convocatoria de ayudas.
- En caso de no modificación, que se mantiene la funcionalidad exactamente igual que en la primera fase durante los doce meses de prestación del servicio.

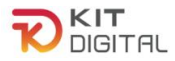

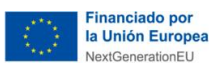

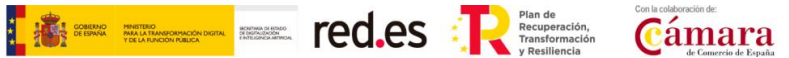

Para ello, se deberán incorporar uno o varios documentos en formato PDF siguiendo las plantillas de justificación de Acuerdos (**modelo de compilación de evidencias**) de capturas de pantalla establecido para esta categoría de solución, disponible en el siguiente enlace: **[Gestión de procesos.](https://view.officeapps.live.com/op/view.aspx?src=https%3A%2F%2Fportal.gestion.sedepkd.red.gob.es%2Fportal%2Fcommon%2Fhelp%2Fjustificaciones%2FPKD_PRC_Gestion_de_Procesos.docx&wdOrigin=BROWSELINK)**

La explicación de cada evidencia se encuentra detallada en el apartado [2.1.4](#page-9-0) [EVIDENCIAS DOCUMENTALES,](#page-9-0) subapartado [5\)](#page-11-0) [Capturas de pantalla que](#page-11-0)  [acrediten](#page-11-0) [el funcionamiento de la solución implantada](#page-11-0) del presente documento.

#### 2.2.4. DECLARACIONES RESPONSABLES

<span id="page-17-0"></span>Por último, el Agente Digitalizador Adherido deberá confirmar las declaraciones responsables relativas a la prestación de servicios de soporte a incidencias, formación acerca del uso y gestión de la Solución al Beneficiario, de haber mantenido la prestación de la solución a lo largo del periodo de (12) meses, así como de que ninguna modificación suponga incumplimiento de las Bases Reguladoras, en caso de que aplique, que se encuentran en el apartado "**Declaraciones responsables y conformidades expresas"**  y pulsar en el botón **"Enviar a Pyme"** para que el Beneficiario muestre su conformidad:

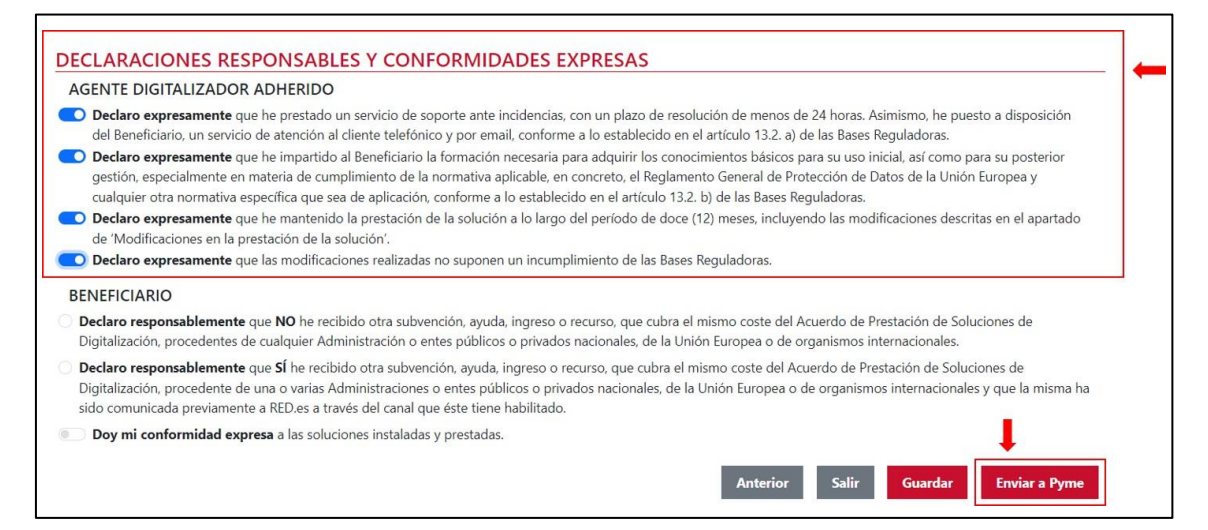

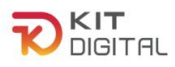

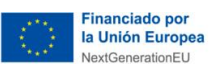

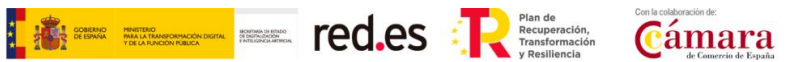

# <span id="page-18-0"></span>**3. CONSULTAS SOBRE EL PROCEDIMIENTO DE JUSTIFICACIÓN DE SOLUCIONES DE DIGITALIZACIÓN**

En este apartado se expone el canal por el cual se solventarán las **dudas técnicas** o **incidenciasde tipo informático** sobre el procedimiento de justificación de implantación y mantenimiento de Soluciones de Digitalización, que será exclusivamente para Agentes Digitalizadores Adheridos.

La Plataforma de Tramitación del Kit Digital pone a disposición enlaces y datos de contacto en la pantalla principal [\(Kit Digital \(red.gob.es\)\)](https://portal.gestion.sedepkd.red.gob.es/portal/espacioAD) a través del cual el usuario podrá acceder a:

- La Guías del Usuario habilitadas hasta el momento,
- El documento de Preguntas Frecuentes (FAQ)
- Los datos de contacto del Centro de Atención al Agente Digitalizador, que son los siguientes:
	- o Teléfono: 900 906 677
	- o Email: [infodigitalizador@acelerapyme.gob.es](mailto:infodigitalizador@acelerapyme.gob.es)
	- o Horario: de lunes a viernes de 9:00 a 18:00h

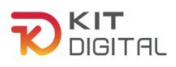

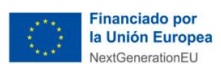

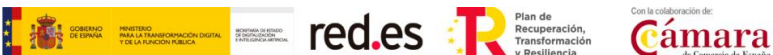

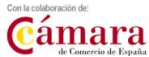

# <span id="page-19-0"></span>**ANEXO I. LOGS DE ACCESO, POWER BI Y AZURE AD - ACCESO Y EXPORTACIÓN**

# <span id="page-19-1"></span>1.1 ¿QUÉ SE DEBE INCLUIR EN LAS EVIDENCIAS DE LOGS?

La evidencia debe incluir los siguientes elementos:

- **Fecha del acceso**: deben ser posteriores a la implantación de la solución.
- **Usuario/nombre de usuario/email o cualquier otro elemento vinculado a la PYME.**
- **No** es necesario que aparezca la dirección **IP**, pero puede incluirse.
- **No** se admiten logs elaborados **a mano** ni tablas de Word/Excel.
- Se admiten **capturas de pantalla del interfaz gráfico de la herramienta**, si está vinculada a la Solución, es decir, es capaz de demostrar los registros de acceso en algún apartado.
- Si los logs no se almacenan en un fichero o se pueden visualizar en pantalla directamente desde la herramienta (p.ej. se almacenan en base de datos), se requiere un **escrito del fabricante del software** en el que se describa el **método de extracción de logs** que permite su visualización o consulta.

### <span id="page-19-2"></span>1.2 ¿CÓMO ACCEDER A LOS LOGS EN POWER BI, AZURE AD Y EXPORTARLOS?

A continuación, se exponen los pasos que se deben seguir para visualizar los logs de acceso en Power BI y Azure AD:

- A) Pasos que se deben seguir para ver los logs en **AZURE AD:**
	- 1) Iniciar sesión en el Centro de administración de **Azure AD**, después entrar en "Azure Active Directory".

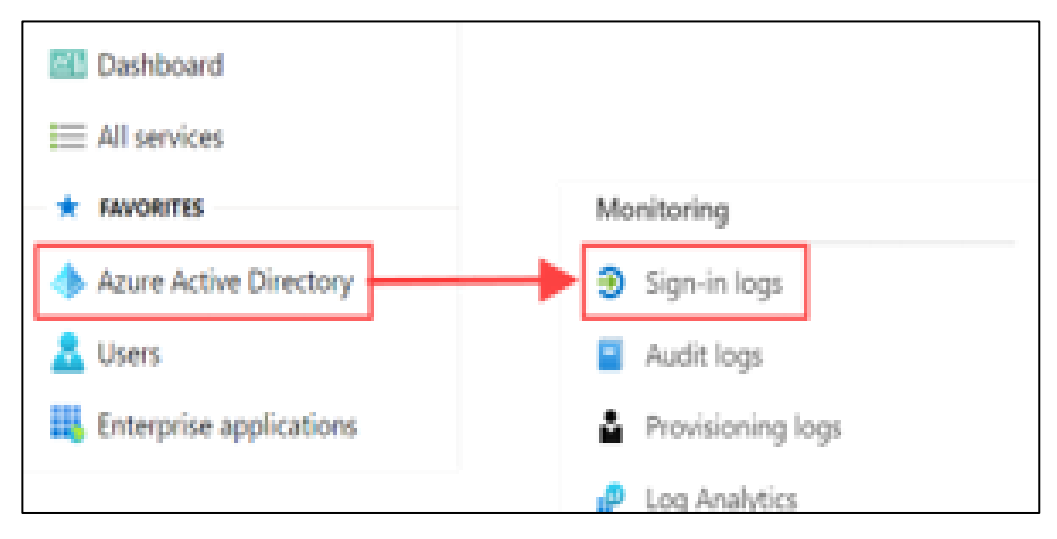

- 2) Después dirigirse a **Supervisión** ("Monitoring") > Registro de inicios de sesión ("Sing-in logs").
- B) Pasos que debe seguir para ver los logs en **Power BI**:
	- 3) Seleccionar **Agregar filtro** > y seleccione la **Aplicación** como campo para filtrar > Aplicar

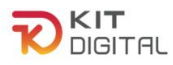

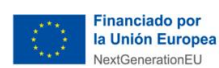

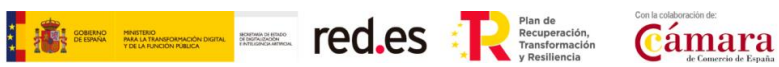

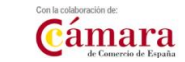

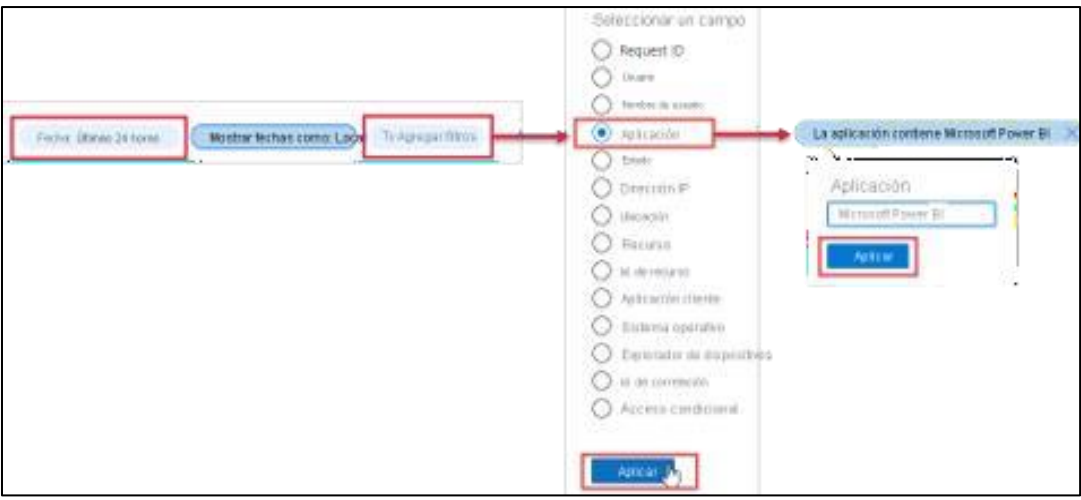

- 4) Desde la barra de comandos del informe **Registros de inicio de sesión**, seleccione **Descargar** y luego una de las opciones siguientes:
	- Descargar **JSON** para descargar un archivo JSON con los datos filtrados actualmente.
	- Descargar **CSV** para descargar un archivo CSV con los datos filtrados actualmente.
- 5) Decida qué tipo de inicios de sesión quiere exportar y luego seleccione **Descarga.**

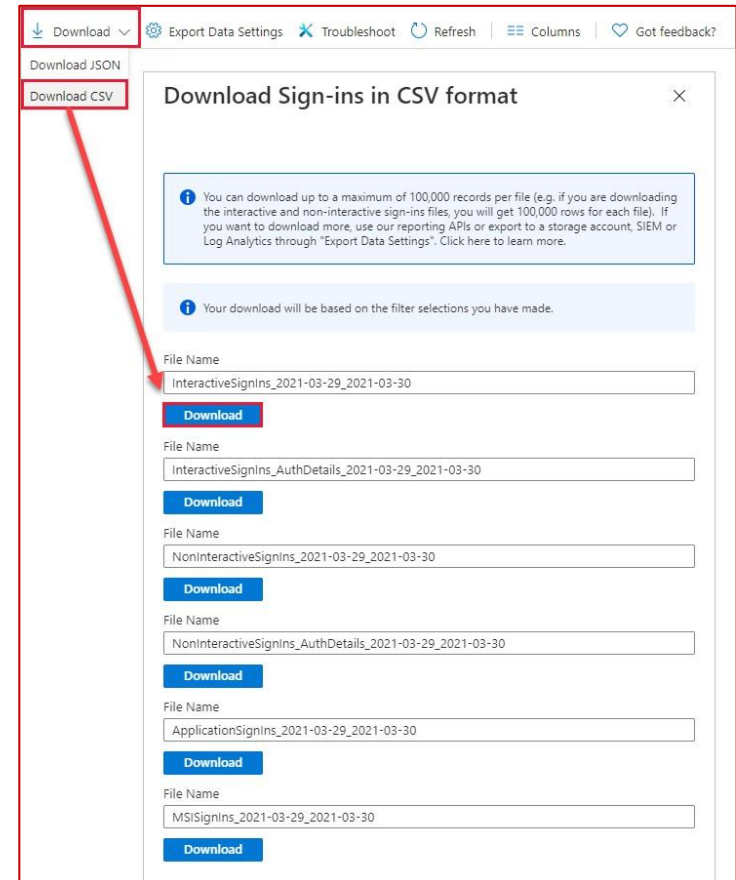

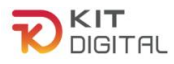

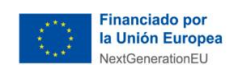

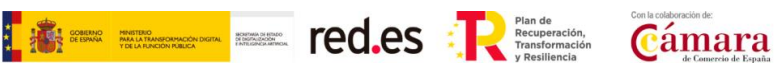

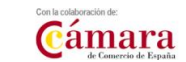

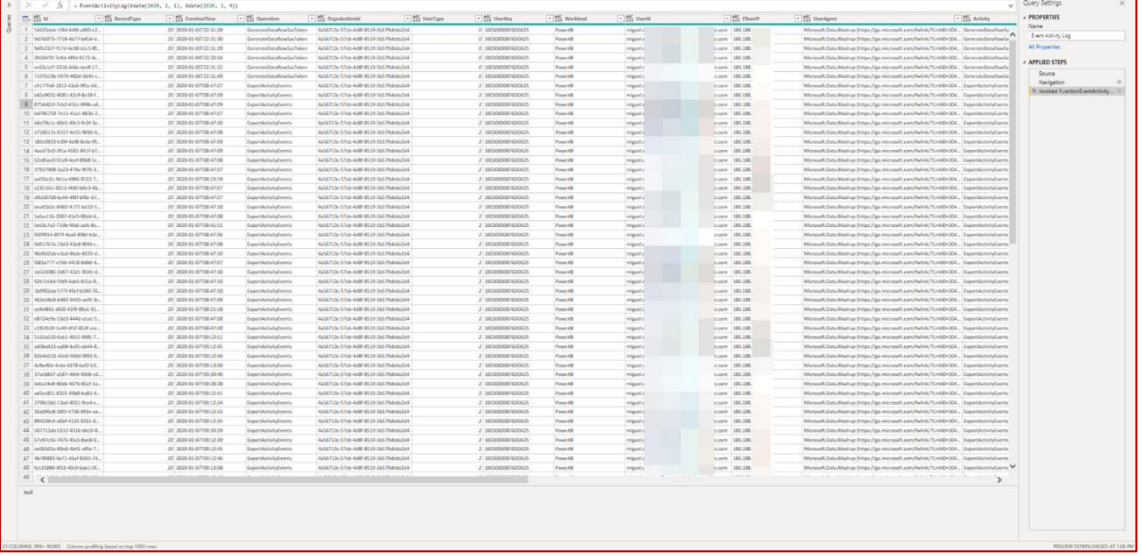

C) Registros de métricas de uso:

Otro tipo de informe que se puede descargar de Power BI y es válido es el informe de métricas de uso.

1) Desde el área de trabajo que contiene el panel/informe o desde dentro del propio informe, seleccione "**Mas opciones (…)**" para el informe y elija "**Ver informe de métricas de uso"**.

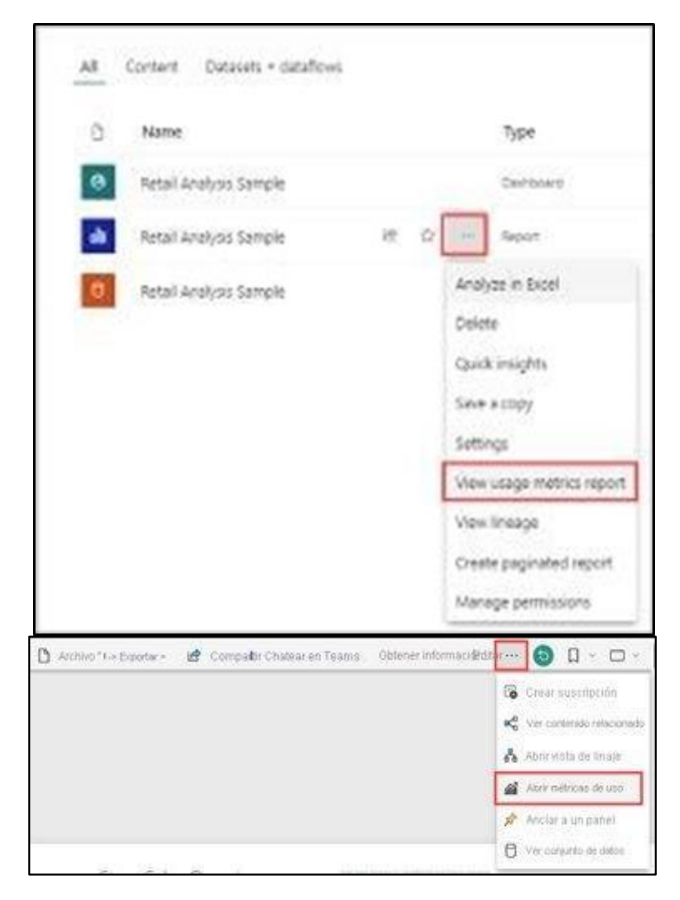

**2)** La primera vez que se haga, Power BI creara el informe de métricas de uso y le informara cuando esté listo, cuando termine de crearlo, seleccione "**Ver métricas de uso".**

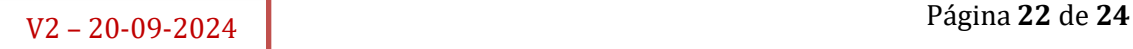

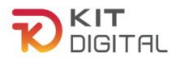

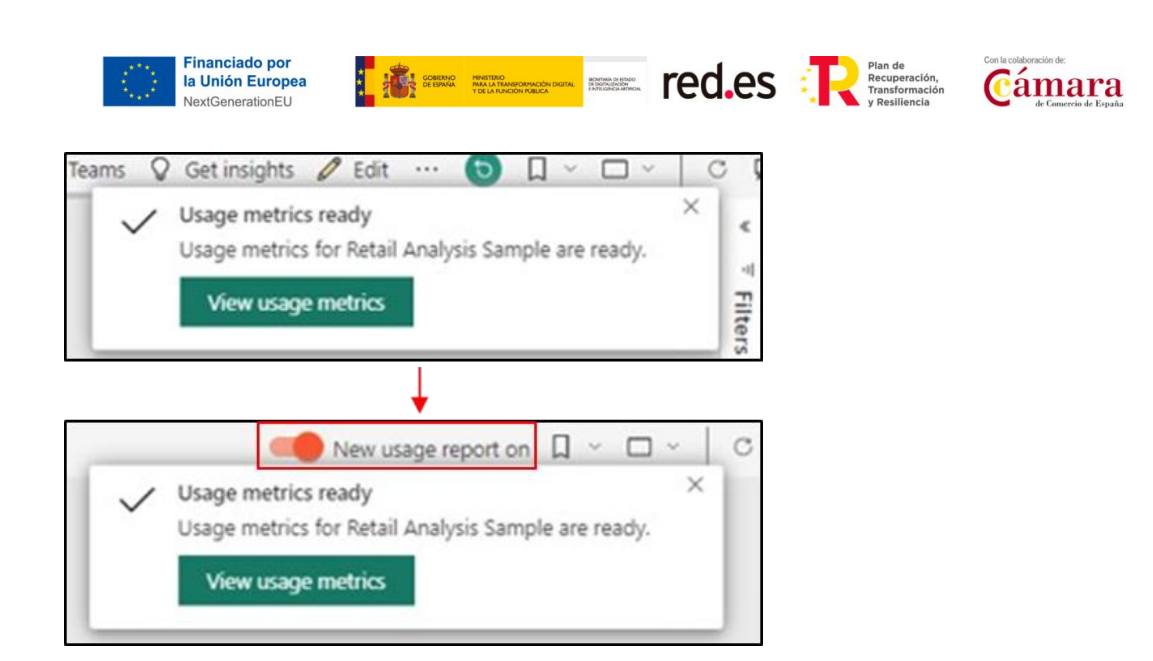

Para obtener un informe de métricas de uso mejorado, en la esquina superior derecha, se debe seleccionar el botón de alternancia de "**Nuevo informe de uso**" a "**Activado**".

En la siguiente imagen se muestra una gráfica de vistas por día y vistas por usuario que sería válida, en la esquina inferior derecha debe aparecer el nombre de la empresa:

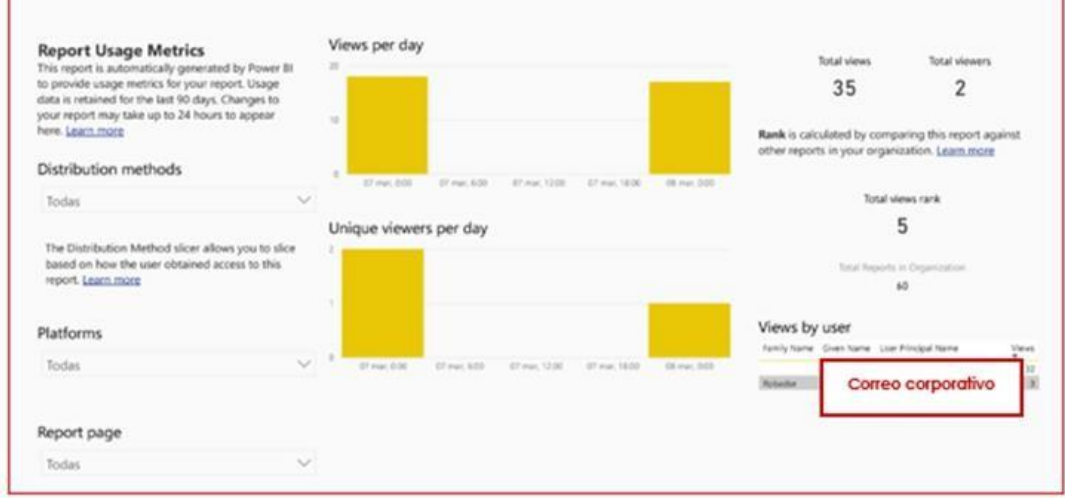

Otra vista de métricas que sería válida, en la que se ven los accesos y usuarios por día:

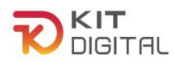

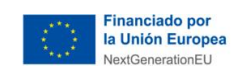

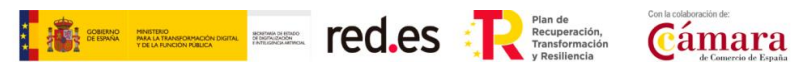

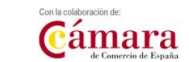

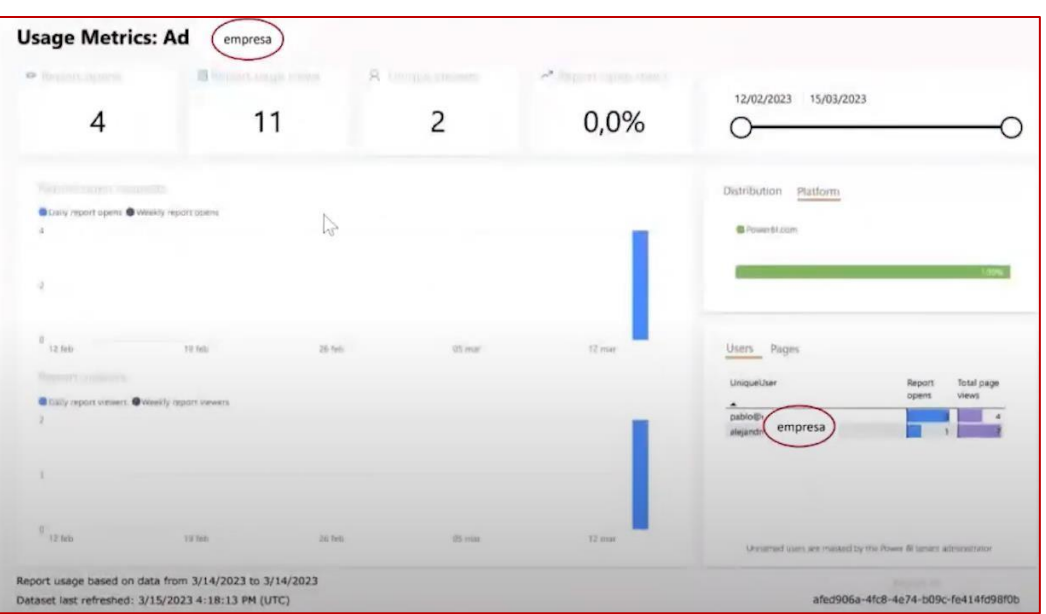